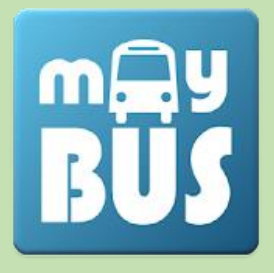

# **myBUS – bezpłatna aplikacja ułatwiająca codzienne podróże komunikacją miejską**

Zachęcamy Państwa do pobrania aplikacji **myBUS** na telefon z funkcją **planer podróży**, która w znacznym stopniu ułatwi korzystanie z transportu miejskiego w naszym mieście.

**myBUS** to mobilny system informacji pasażerskiej. Usprawnia dotarcie do odpowiedniego rozkładu jazdy dzięki rozbudowanemu wyszukiwaniu przystanków z listy najbliższych, ulubionych, linii tras lub mapy.

**myBUS online** podaje realny czas przyjazdu autobusu na wybrany przystanek w oparciu o dane dostarczane z nadajników GPS umieszczonych w wozach komunikacji miejskiej.

Czekając na przystanku lub zmierzając w jego kierunku, możemy sprawdzić, **gdzie aktualnie znajduje się autobus** interesującej nas linii i oszacować czas pozostały do jego przyjazdu.

Aplikacja jest prosta i użyteczna. Każdy poradzi sobie z jej obsługą.

# Poniżej krótka instrukcja:

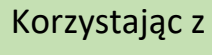

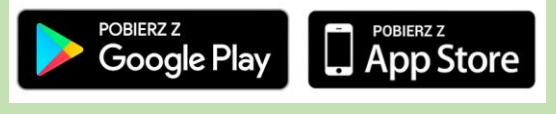

pobierz **MyBus** na telefon.

Przy pierwszym uruchomieniu aplikacji dokonaj wyboru miasta – OSTROŁĘKA.

Pierwsze uruchomienie odbywa się w trybie online.

Przy kolejnych uruchomieniach aplikacji dostępne są dwa tryb pracy:

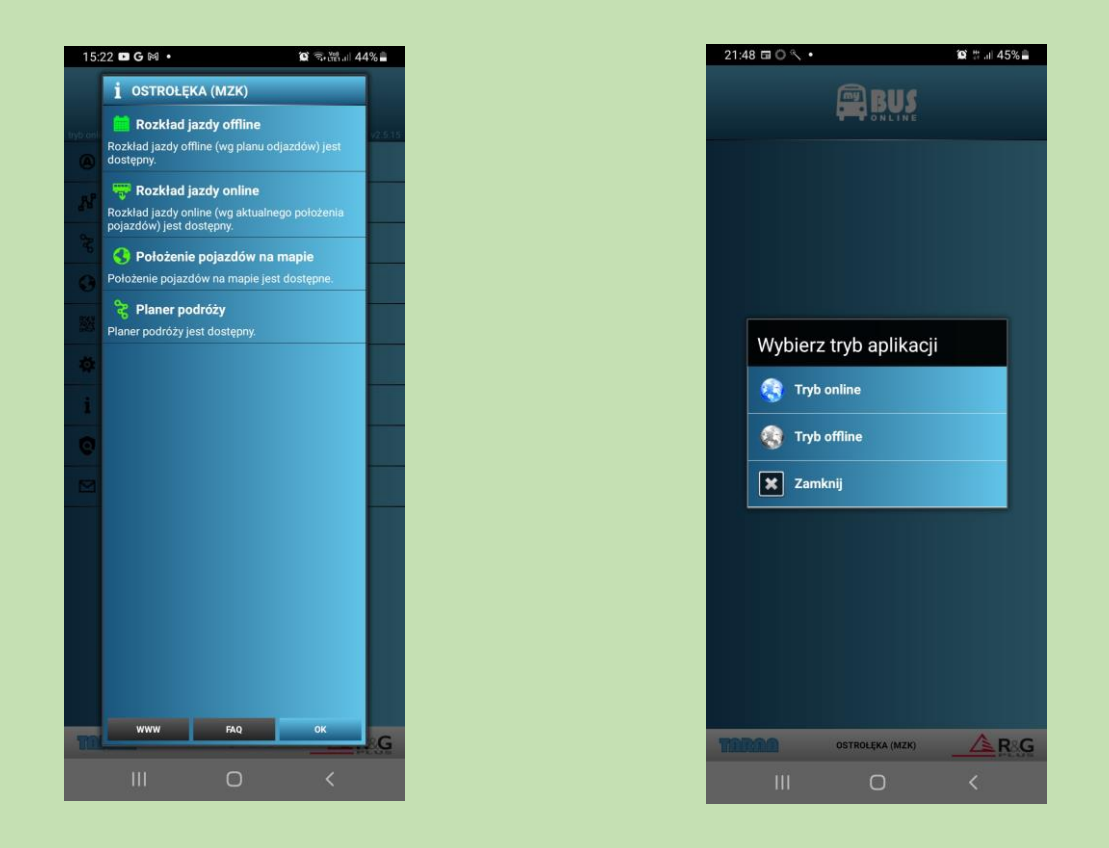

Polecamy tryb online – program będzie ściągał dodatkowe dane z sieci, przed uruchomieniem sprawdzi i w razie potrzeby zaktualizuje rozkład jazdy, dostępna będzie tablica najbliższych odjazdów i inne funkcje wymagające połączenia z Internetem.

Następnie wyświetlone zostanie główne menu i różne opcje wyszukiwania połączeń według naszych potrzeb.

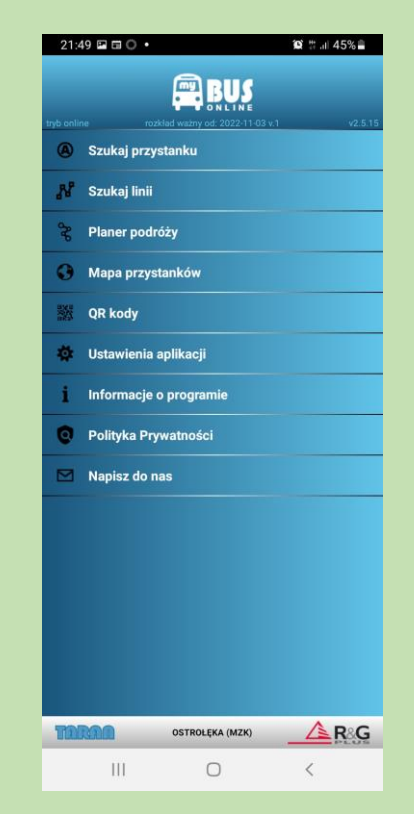

## **Szukaj przystanku**

Widzimy wszystkie dostępne przystanki, najbliższe (jeśli działa lokalizacja GPS telefonu) lub ulubione (dodawanie do listy odbywa się poprzez przytrzymanie konkretnego przystanku). Wybierając przystanek wyświetlają się m.in. najbliższe odjazdy i rozkład jazdy na poszczególnych liniach wraz z kierunkiem jazdy.

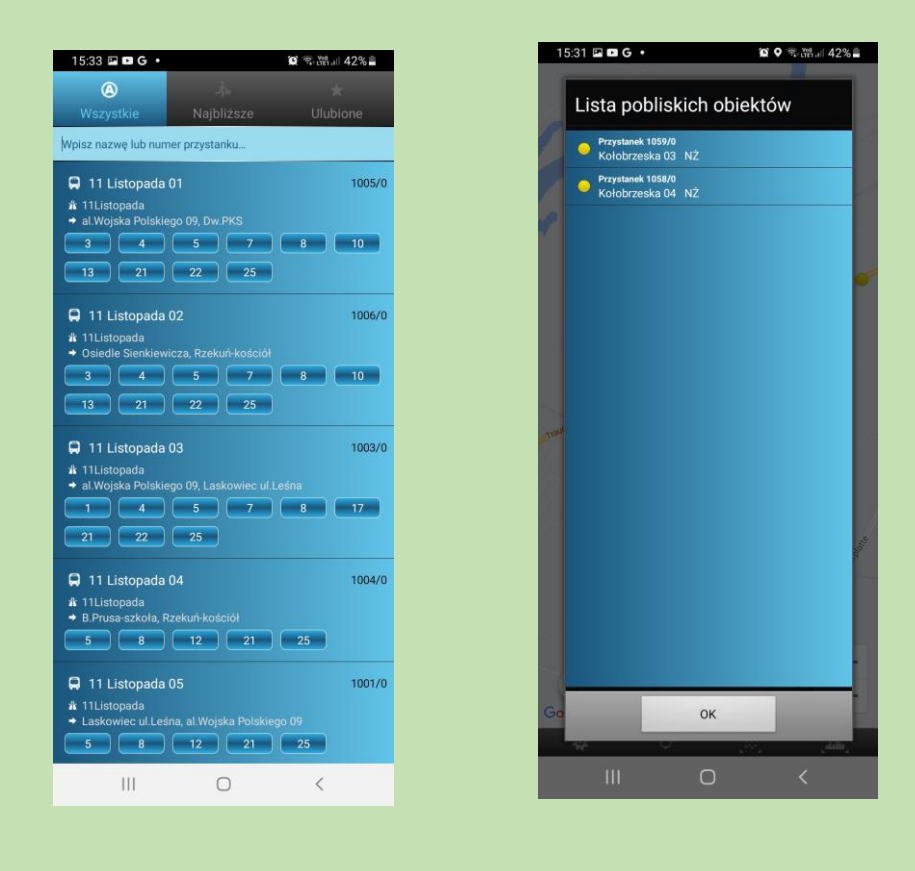

## **Szukaj linii**

Wyświetlają się wszystkie linie. Odznaczając gwiazdkę przy numerze linii generujemy listę linii ulubionych. Wchodząc w linię, która nas interesuje i konkretny przystanek widzimy warianty tras i ich przebieg. Na górnej belce istnieje także zakładka "rozkład jazdy". Jest widoczny po wejściu w konkretną linię.

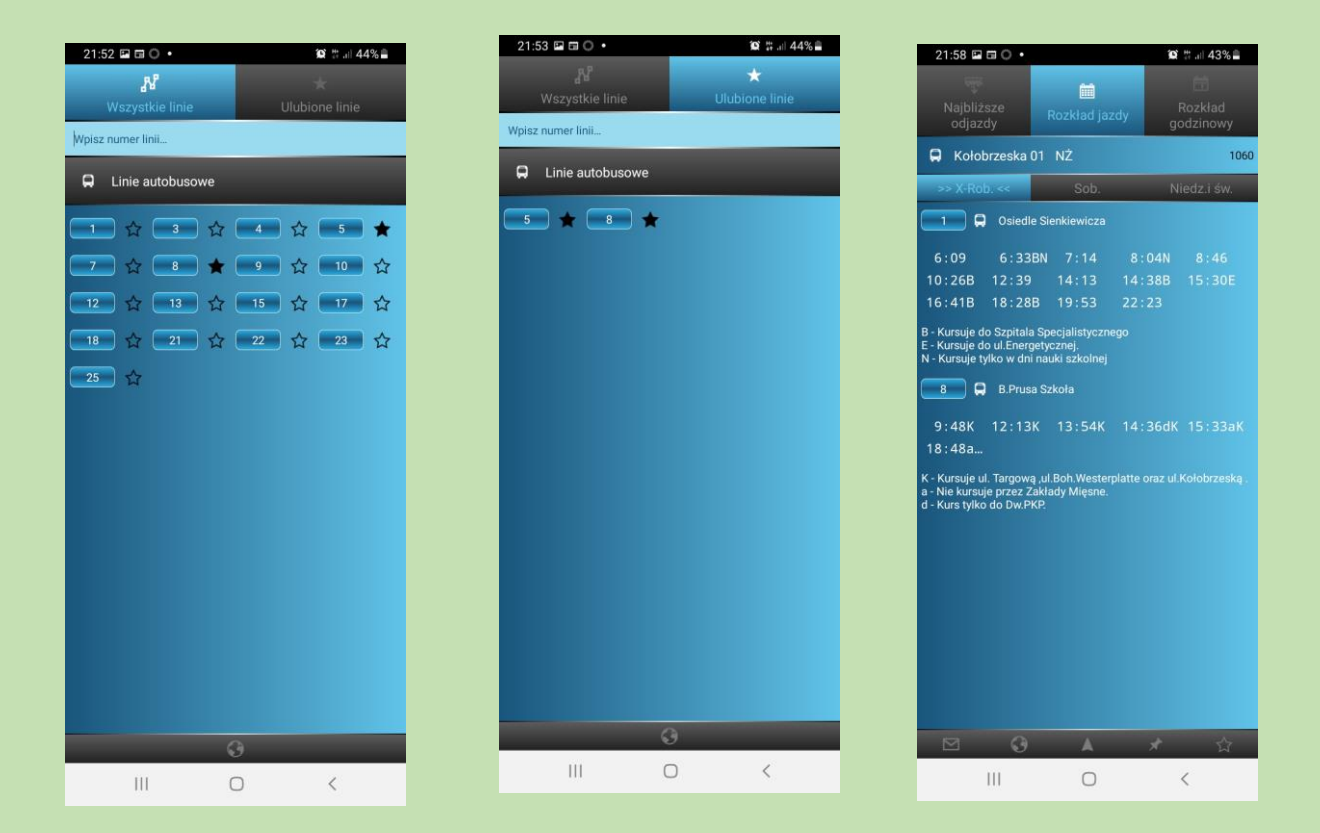

W obu opcjach: SZUKAJ PRZYSTANKU oraz SZUKAJ LINII możemy sprawdzić przebieg trasy na mapie i lokalizację autobusu. W tym celu klikamy w konkretną pozycję na tablicy odjazdów.

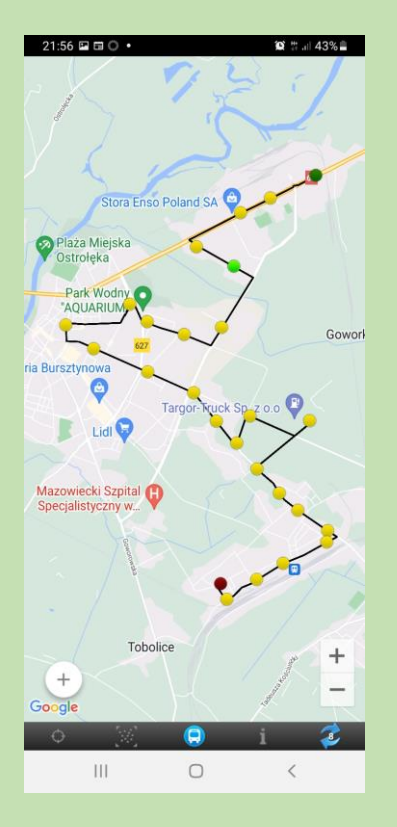

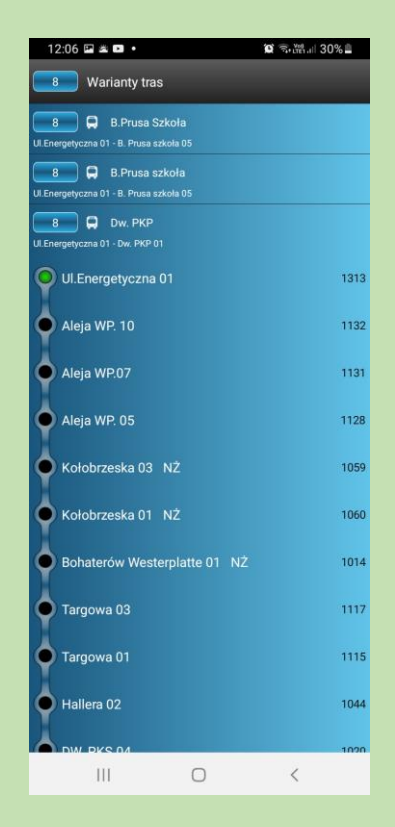

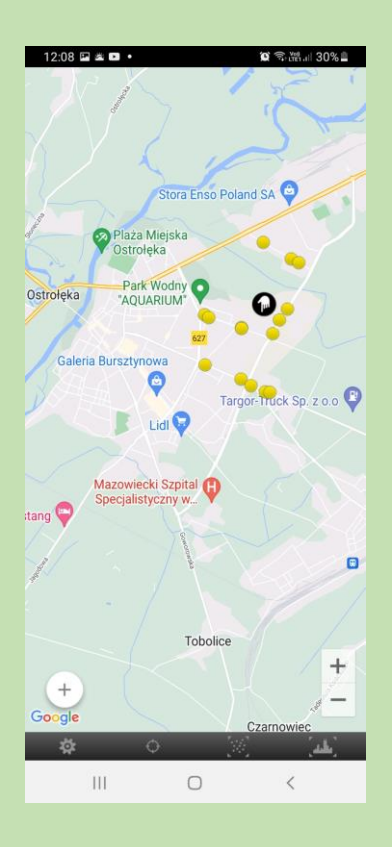

### **Planowanie podróży**

Planer podróży pozwala zaplanować w jaki sposób dojechać z wybranego punktu startowego do wybranego punktu docelowego.

Zaplanować podróż możemy na dwa sposoby:

1. Wpisując nazwę przystanku początkowego i końcowego otrzymamy warianty podróży z podaniem konkretnych linii autobusowych.

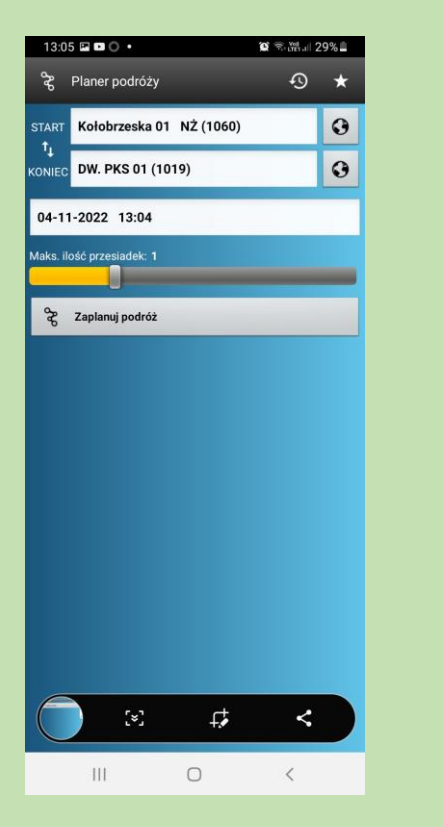

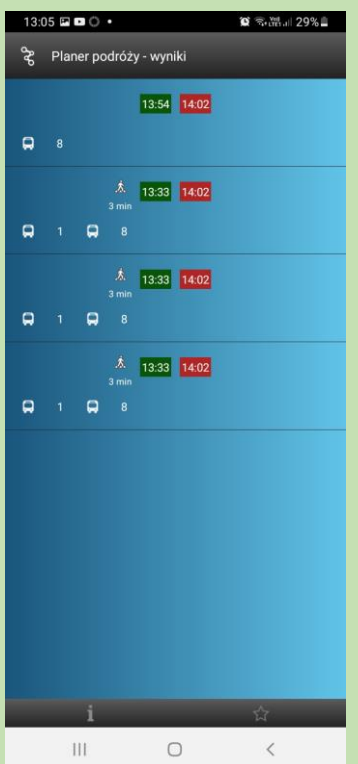

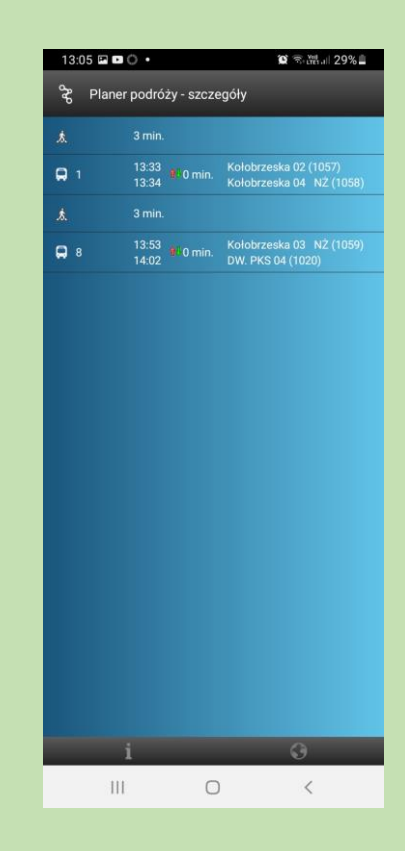

2. Korzystając z mapy.

Klikamy w tym celu na niewielki globus (prawa strona ekranu – góra). Zaznaczamy na mapie punkt początkowy i końcowy podróży. Jeśli znajdują się one poza przystankami, aplikacja wskaże czas dojścia do najbliższego przystanku i wyświetli dostępne linie autobusowe oraz warianty podróży jeśli takowe istnieją.

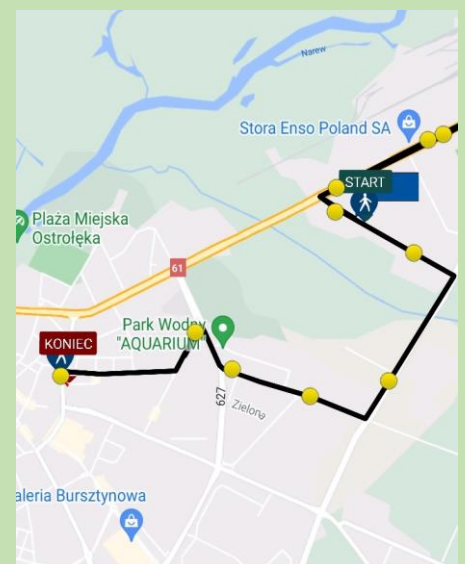

Pasażer planując swoją podróż ma możliwość określenia daty i godziny rozpoczęcia podróży, jak też maksymalną liczbę przesiadek.

Więcej informacji na temat aplikacji znajdziesz na stronie: <http://www.taran.com.pl/mybusonline/>

Serdecznie polecamy.